# Муниципальное автономное учреждение дополнительного образования детско-юношеский центр «Ровесник»

Принята на методическом совете Протокол №  $\Lambda$  $or \& 02 \times 100$ 2023 г.

Утверждаю; Директор МАУ ДО ДЮЦ «Ровесник» Е.Д. Андреева

Дополнительная общеобразовательная общеразвивающая программа-«Страна пикселей»

> Направленность - техническая Возраст детей: 7-16 лет Срок реализации: 4 года

> > Разработал: педагог дополнительного образования Алексеева Наталья Николаевна

Городской округ Красноуральск 2023

 $\tilde{\chi}$ 

# **Содержание**

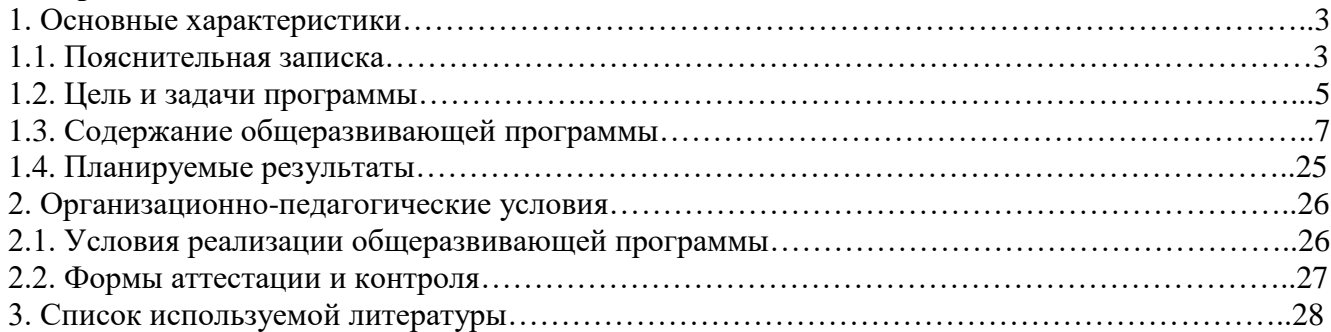

### **1. Основные характеристики**

### **1.1. Пояснительная записка**

**Актуальность программы.** Актуальность создания программы обусловлена тем, что в условиях начавшегося массового внедрения вычислительной техники, знания, умения и навыки, составляющие "компьютерную грамотность", приобретают характер сверхнеобходимых. Данная программа является благоприятным средством для формирования инструментальных личностных ресурсов, для формирования метапредметных образовательных результатов: освоение способов деятельности, применимых как в рамках образовательного процесса, так и в реальных жизненных ситуациях.

Программа построена в соответствии с требованиями современного общества к образованию: обеспечение самоопределения личности, создание условий развития мотивации ребёнка к познанию и творчеству, создание условий для его самореализации, оказание помощи найти своё место в современном информационном мире.

Дополнительная общеразвивающая программа «Страна пикселей» составлена на основе следующих нормативно - правовых документов:

- 1. Федеральный закон Российской Федерации от 29 декабря 2012г. № 273 ФЗ «Об образовании в Российской Федерации».
- 2. Санитарные правила СП 2.4.3648-20 «Санитарно-эпидемиологические требования к организациям воспитания и обучения, отдыха и оздоровления детей и молодежи» утвержденные постановлением Главного государственного санитарного врача Российской Федерации от 28 сентября 2020 года N 28.
- 3. Закон Свердловской области от 15.07.2013 г. № 78-03 «Об образовании в Свердловской области
- 4. Письмо Минобрнауки России от 11.12.2006 № 06-1844 «О примерных требованиях к программам дополнительного образования детей»
- 5. Концепция развития дополнительного образования детей до 2030 года (Распоряжение Правительства Российской Федерации от 31 марта 2022г. №678-р).
- 6. Федеральный закон от 29.10.2010. № 436-ФЗ «О защите детей от информации, причиняющей вред их здоровью и развитию».
- 7. Порядок организации и осуществления образовательной деятельности по дополнительным общеобразовательным программам (утвержден Приказом Министерства просвещения Российской Федерации от 27 июля 2022 г. №629).
- 8. Стратегия развития воспитания в Российской Федерации на период до 2025 года, утвержденная Распоряжением Правительства Российской Федерации от 29 мая 2015 г. № 996-р.
- 9. Федеральный проект «Успех каждого ребенка» (утв. Президиумом Совета при Президенте РФ по стратегическому развитию и национальным проектам)
- 10. Письмо Министерства образования и науки Российской Федерации от 18.11.2015 №09- 3242 «О направлении информации» (вместе с «Методическими рекомендациями по проектированию дополнительных общеразвивающих программ (включая разноуровневые программы)».
- 11. Постановление Правительства Российской Федерации от 31 октября 2018 г. № 1288 «Об организации проектной деятельности в Правительстве Российской Федерации».
- 12. Указ Президента Российской Федерации от 29 мая 2017 г. № 240 «Об объявлении в Российской Федерации Десятилетия детства».
- 13. Приказ от 26.06.2019 № 70-Д «Об утверждении методических рекомендаций «Правила персонифицированного финансирования дополнительного образования детей в Свердловской области»
- 14. Устав Муниципального автономного учреждения дополнительного образования детскоюношеского центра «Ровесник», утверждён постановлением администрации городского округа Красноуральск от 30.04.2019 г. № 578
- 15. Программа развития МАУ ДО ДЮЦ «Ровесник» на 2019 2024 годы.

**Направленность программы.** Образовательная программа дополнительного образования детей «Страна пикселей» имеет техническую направленность

#### **Педагогическая целесообразность**

Программа способствует творческому развитию детей. Современное информационное общество требует постоянного обновления и расширения профессиональных компетенций. Необходимо улавливать самые перспективные тенденции развития мировой конъюнктуры, шагать в ногу со временем. В процессе реализации данной программы формируются и развиваются знания и практические навыки работы на компьютерах, которые необходимы всем для успешности в будущем.

#### **Отличительные особенности программы**

Особенностью данной образовательной программы является то, что она ориентирована на тех детей, чьи интересы в использовании возможностей компьютера выходят, на определенном этапе, за рамки школьного курса информатики, опирается на элементарное владение учащимися компьютером, расширяет имеющиеся знания, углубляет их, создаёт условия для дифференциации и индивидуализации обучения. Интегрированное предъявление знаний из разных областей способствует формированию целостного восприятия окружающего мира.

#### **Адресат и уровневость образовательной программы**

Программа включает четыре модуля:

I - «Компьютерная графика для начинающих».

II – «Программирование»

III – «Компьютерная растровая и векторная графика»

IV - «Мультипликация и видеомонтаж».

Уровень обучающихся может быть разный: стартовый, базовый и продвинутый, поэтому кроме единых «теоретических» занятий предполагается индивидуальная работа (индивидуальный подход) по созданию учениками собственных продуктов.

I модуль «Компьютерная графика для начинающих» – (стартовый уровень) программа Paint (для детей 7-9 лет), и базовый – программа Paint.net (для детей 8-10 лет),

II модуль «Программирование в среде Scratch» (базовый уровень) предназначен для детей 8 - 16 лет.

III модуль – «Компьютерная растровая и векторная графика» (продвинутый уровень) – Inkscape и GIMP (для детей 10-16 лет).

IV модуль «Мультипликация и видеомонтаж» (базовый и продвинутый уровни) для детей 11-16 лет.

Учащиеся имеют возможность выбрать для обучения, только интересующие модули или пройти полный курс программы. Учебные группы формируются по уровню подготовки детей в данном виде деятельности, который определяется по итогам предварительной аттестации.

**Режим и объем занятий.** Занятия проводятся 2 раза в неделю по два академических часа (один академический час – 40 минут, перерыв 10 минут)

**Объем и срок реализации программы:** Программа рассчитана на 4 года обучения – 544 часа.

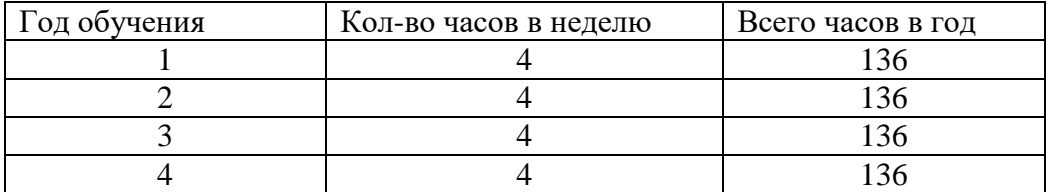

#### **Количество детей в группе –** 8-12 человек.

#### **Формы организации образовательного процесса.**

*Форма реализации образовательной программы –* модульная*.*

*Формы обучения* **–** индивидуально-групповая.

*Виды занятий* **–** беседы, лекции, практические занятия, мастер-классы, открытые занятия, выставки, конкурсы.

*Формы подведения результатов*

- Практические задания.
- Самостоятельные творческие работы.
- Проектная деятельность.
- Выставки, соревнования, конкурсы.
- Индивидуальная папка работ в электронном виде.
- Портфолио обучающегося (материалы лекций с дополнениями и комментариями детей, распечатки работ уроков, работы – участники конкурсов, выставок, документы свидетельства с выставок и т.д.)

### **1.2. Цель и задачи общеразвивающей программы**

**Цель программы** научить детей компьютерной графике, основам программирования и мультипликации.

#### **Задачи данной образовательной программы:**

Обучающие:

- Познакомиться с назначением компьютерной графики;
- Знать принципы работы графических редакторов;
- Познакомиться с композицией, дизайном в графике;
- Знать приемы создания многослойных документов, фотомонтажей, коллажей;
- Изучить основы программирования в среде Scratch;
- Знать принципы работы с видеоредакторами;
- Знать основы и принципы мультипликации;
- Уметь создать различные виды мультипликации: рисованную, кукольную, компьютерную.
- Знать приёмы работы с компьютерной анимацией;
- Уметь работать с приложениями MSOffice.

Развивающие:

- сформировать навыки учебного труда, самостоятельного добывания знаний;
- развить познавательные способности, мышление, внимание, память, волю.

#### Воспитывающие:

- создать условия для самореализация личности;
- развитие творческого подхода к выполнению задания, аккуратности, усидчивости;
- формирование интереса к избранному виду деятельности;
- доброжелательное отношение друг к другу, окружающим людям;
- научить работать в группе, коллективе;
- упорство в достижении цели (участие в конкурсах и олимпиадах);
- сформировать устойчивый интерес к обучению и потребности в общении.
- познакомить с миром профессий, связанных с компьютерной графикой, программированием и анимационным искусством.

#### **Методы и формы решения поставленных задач**

Состав группы постоянный, набор детей свободный. Занятия комбинированные: состоят из теоретической и практической частей. Так как программа ориентирована на большой объем практических работ с использованием компьютера (до 65% учебного времени) по всем темам, занятия включают здоровьесберегающие технологии: организационные моменты, проветривания помещения, перемены, перерывы, во время которых выполняются упражнения для глаз и физические упражнения для профилактики общего утомления.

Работа с компьютером проводится по трем формам:

- 1. *Демонстрационная -* работу компьютере выполняет учитель, а учащиеся воспроизводят действия на рабочих местах.
- 2. *Фронтальная -* синхронная работа учащихся по освоению или закреплению материала под руководством учителя.
- 3. *Самостоятельная* выполнение самостоятельной работы на компьютере в пределах части занятия, одного или нескольких занятий с сопутствующей помощью со стороны учителя.

Для выполнения творческих работ используется технология проектов.

При реализации программы используются фронтальные и индивидуальные формы обучения.

### **Типы занятий:**

- сообщения новых знаний, комбинированные;
- закрепления, обобщающего повторения;
- занятия-лекции, беседы, семинары, самостоятельные работы;
- применение коррекции и контроля знаний, умений, навыков и др.

#### **Виды занятий:**

- лекция;
- беседа;
- работа с литературой;
- практическая работа;
- выставка; конкурс;

#### **Активные формы познавательной деятельности, используемые на занятиях:**

- **-** семинар;
- обсуждение сообщений, докладов, рефератов;
- защита (проекта, программы, реферата);
- викторина;
- конкурс, смотр знаний и умений;

### **Методы организации занятия:**

**-** репродуктивный;

- словесные методы обучения;
- методы практической работы;
- метод наблюдения;
- исследовательские методы;
- проектный метод;
- наглядный метод обучения

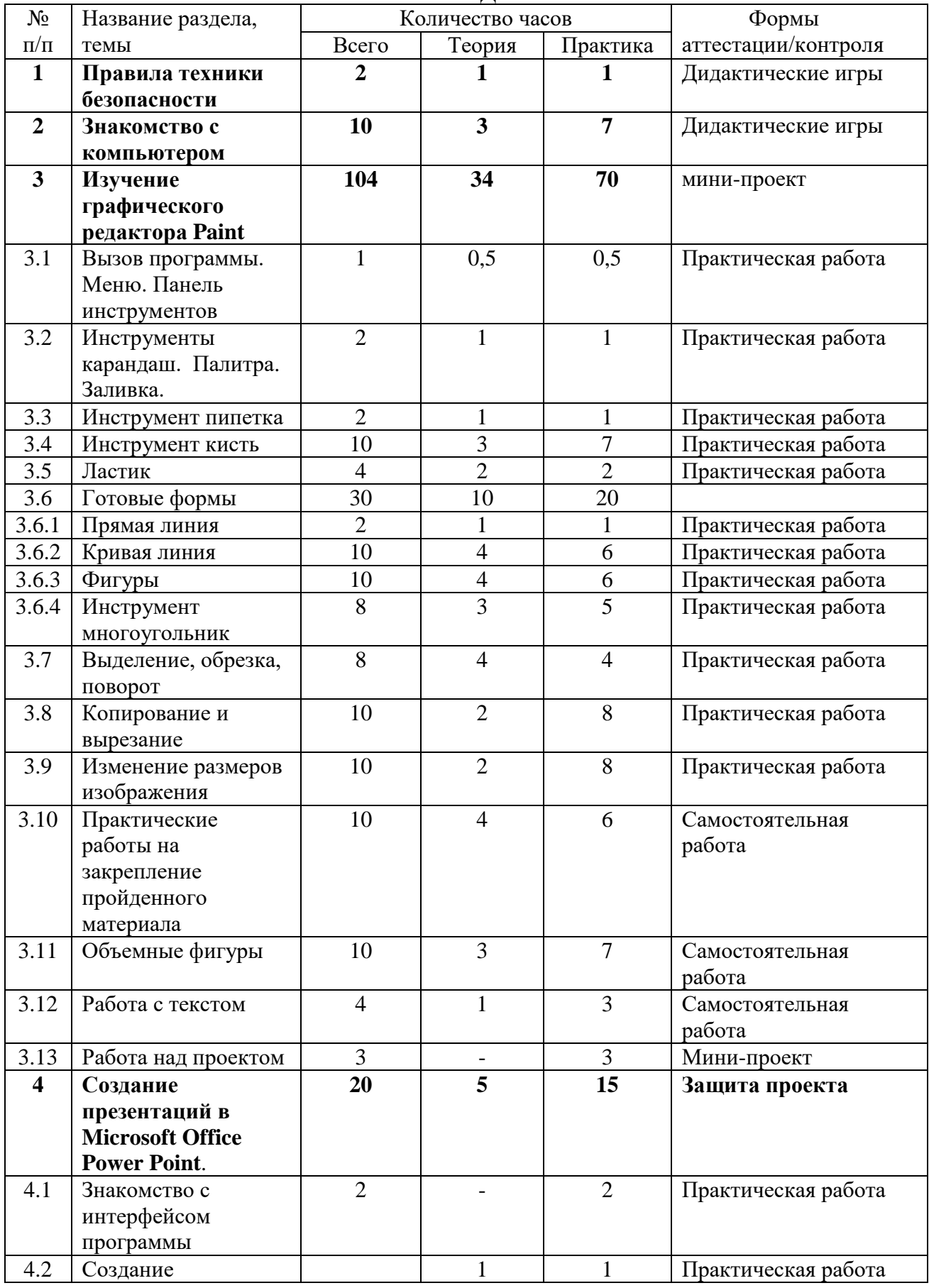

### **1.3. Содержание общеразвивающей программы Учебный (тематический) план 1 МОДУЛЬ**

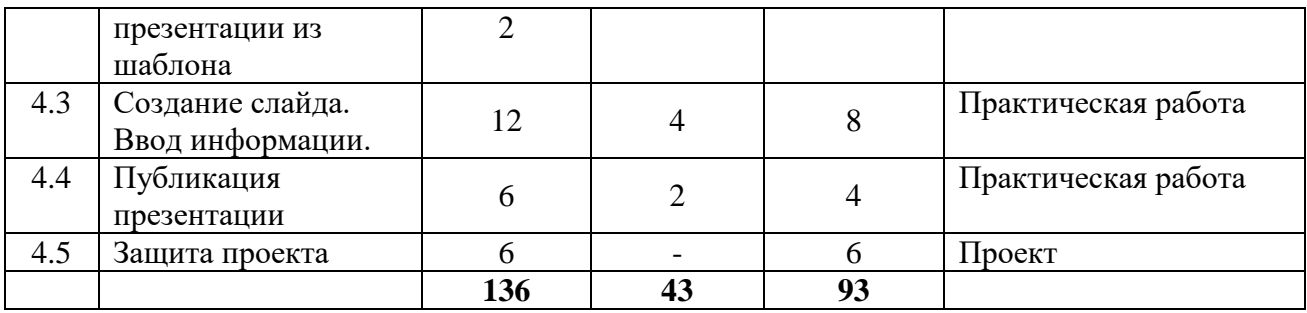

## **Содержание учебного (тематического) плана I модуль**

## *1. Правила техники безопасности*

**Теория.** Техника безопасности и организация рабочего места в кабинете информатики. Правила поведения в компьютерном классе.

**Практика.** Дидактическая игра «Правила работы с компьютером».

## *2. Знакомство с компьютером*

2.1. **Теория.** Человек и компьютер. Основные устройства компьютера и технические средства, с помощью которых может быть реализован ввод информации (текста, звука, изображения) в компьютер.

**Практика.** Дидактическая игра «Собери компьютер». Дидактическая игра «Загадки про компьютер».

2.2. Компьютерная мышь.

**Теория.** Правильное положение руки. Основные кнопки и их назначение.

**Практика.** Игры с мышью. Использованы материалы из «Курса ЭЛЕМЕНТАРНОЙ

КОМПЬЮТЕРНОЙ ГРАМОТНОСТИ ДЛЯ НАЧАЛЬНОЙ ШКОЛЫ» [http://school-](http://school-/)

collection.edu.ru/

2.3. Клавиатура компьютера.

**Теория.** Правильное положение рук. Основные группы клавиш и их назначение.

**Практика.** Игры с клавиатурой. Использованы материалы из «Курса ЭЛЕМЕНТАРНОЙ КОМПЬЮТЕРНОЙ ГРАМОТНОСТИ ДЛЯ НАЧАЛЬНОЙ ШКОЛЫ» http://schoolcollection.edu.ru/

# *3. Изучение графического редактора Paint*

3.1. Вызов программы. Меню. Панель инструментов

**Теория.** Техника безопасности и организация рабочего места в кабинете информатики. Правила поведения в компьютерном классе.

**Практика.** Дидактическая игра «Правила работы с компьютером».

3.2. Инструменты карандаш, палитра, заливка**.**

**Теория.** Изучение свойств инструментов Карандаш и Палитра.

**Практика.** Рисование карандашом. Практическая работа «Дерево».

3.3. Инструмент Пипетка.

**Теория.** Назначение инструмента. Принцип работы.

**Практика.** Раскрашивание рисунков по образцу.

3.4. Инструмент Кисть.

**Теория.** Виды кистей. Практическое применение различных видов кисти. Задание параметров кисти (цвет, толщина).

**Практика.** Рисование кистью. Практические работы «Пейзаж», «Морской пейзаж», «Ваза с цветами», «Моя школа», «Любимое домашнее животное», «Моя семья». 3.5. Ластик.

**Теория.** Назначение инструмента. Два режима работы ластика – обычный и цветной. Настройка свойств инструмента.

**Практика.** Практическая работа «Снежная баба».

**3.6. Готовые формы**.

3.6.1. Прямая линия.

**Теория.** Использование клавиши Shift для рисования вертикальных и горизонтальных линий. Настройка свойств инструмента – толщина, цвет.

### **Практика. Практическая работа «Кораблик».**

3.6.2. Кривая линия.

**Теория.** Свойства кривой. Назначение кривой линии.

**Практика.** Практическая работа «Лист берёзы», «Лист клёна», «Осенние деревья». 3.6.3. Фигуры.

**Теория.** Знакомство с набором готовых фигур в Paint. Свойства фигур (контур, заливка). Виды заливки. Настройка свойств фигур.

**Практика.** Практические работы «Снеговичок», «Грузовик на дороге», «Торт».

3.6.4. Инструмент Многоугольник.

**Теория.** Назначение инструмента. Техника работы с инструментом.

**Практика.** Практическая работа «Снежинка»», «Автомобиль», «Конфета в обертке».

3.7. Выделение, обрезка, поворот.

**Теория.** Местоположение и назначение команд. Формы выделения: прямоугольная, произвольная. Параметры выделения. Виды поворотов изображения.

**Практика.** Практическая работа «Расставь изображения», «Колобок», «Ёлочка», «Зонтик».

3.8. Копирование и вырезание.

**Теория.** Назначение данных функций. Способы копирования.

**Практика.** Практическая работа «Мяч», «Бабочка».

3.9. Изменение размеров изображения.

**Теория.** Знакомство с окном диалога Изменение размера и поворот.

**Практика.** Практическая работа «Снеговик», «Новогодняя открытка».

3.10. Практические работы на закрепление пройденного материала «Гипножаба 1», «Гипножаба 2», «Бабочка Махаон».

3.11. Объемные фигуры.

**Теория.** Понятие «объем». Правила и способы создания объемных фигур.

**Практика.** Практическая работа «Шоколад», «Кубик», «Фонарики», «Пуговицы», «Пирамида». 3.12. Работа с текстом.

**Теория**. Виды шрифтов (начертания, размеры), выбор шрифта, создание надписи, корректировка надписи.

**Практика**. Создание подписей к изображениям.

3.13. Работа над проектом.

Темы проектов: обложка к любимой книге, иллюстрация к сказке, зоопарк, хобби и др. по выбору ребенка.

## **4. Создание презентаций в Microsoft Office Power Point.**

4.1. Знакомство с интерфейсом программы.

**Теория.** Меню программы, панели инструментов, область задач, область структуры, область заметок, строка состояния, режим работы.

4.2. Создание презентации из шаблона.

**Теория.** Выбор шаблона, изменение цветовой схемы, создание собственного дизайна. Сохранение презентации. Выход из программы. Открытие презентации.

**Практика.** Создание викторины с использованием шаблона**.**

4.3. Создание слайда. Ввод информации.

4.3.1. Вставка текста, Форматирование текста.

**Теория.** Форматирование шрифта. Форматирование абзаца. Выравнивание текста. Межстрочные интервалы.

**Практика.** Ввод текста в презентацию «Мой город» по образцу**.**

4.3.2. Оформление списка.

**Теория.** Маркированные и нумерованные списки. Многоуровневые списки. Форматирование списков.

**Практика.** Ввод списка в презентацию «Мой город» по образцу**.**

4.3.3. Вставка рисунка.

**Теория.** Добавление рисунков в презентацию. Форматирование рисунка. Окно Формат рисунка. **Практика.** Добавление рисунков в презентацию «Мой город» по образцу**.**

4.3.4. Вставка диаграммы.

**Теория.** Добавление диаграммы в презентацию. Готовый автомакет, пустой автомакет. Редактирование диаграммы.

**Практика.** Добавление диаграммы в презентацию «Мой город» по образцу**.**

4.3.5. Вставка объектов мультимедиа.

**Теория.** Добавление звука в презентацию. Звук из коллекции, звук из файла. Добавление звука в отдельный файл. Применение одного музыкального произведения к нескольким файлам или целой презентации. Вставка фильма.

**Практика.** Добавление мультимедиа в презентацию «Мой город» по образцу**.**

4.3.6. Вставка гиперссылки. Ввод заметок.

**Теория.** Создание гиперссылки на документ, на Интернет-страницу. Удаление гиперссылки. Ввод, редактирование и просмотр заметок.

**Практика.** Добавление гиперссылки и заметки в презентацию «Мой город» по образцу**.**

4.3.7. Добавление анимации.

**Теория.** Выбор эффектов, настройка их параметров. Анимация текста. Настройка переходов слайдов.

**Практика.** Добавление анимации в презентацию «Мой город» по образцу**.**

4.4. Публикация презентации.

**Теория.** Вывод на принтер. Демонстрация презентации.

**Практика.** Демонстрация презентации «Мой город»**.** Взаимооценка работы.

4.5. Защита проекта.

### **Ожидаемые результаты прохождения 1 года обучения.**

По окончании 1 года обучения ребенок должен:

- иметь представление об основном устройстве компьютера и технических средствах, с помощью которых может быть реализован ввод информации (текста, звука, изображения) в компьютер;
- знать основные кнопки и их назначение;
- уметь использовать различные техники создания и обработки изображений в **Microsoft Office Power Point**.
- уметь создавать свои собственные графические объекты, используя возможности профессиональных графических редакторов.

### **Учебный (тематический) план II МОДУЛЬ**

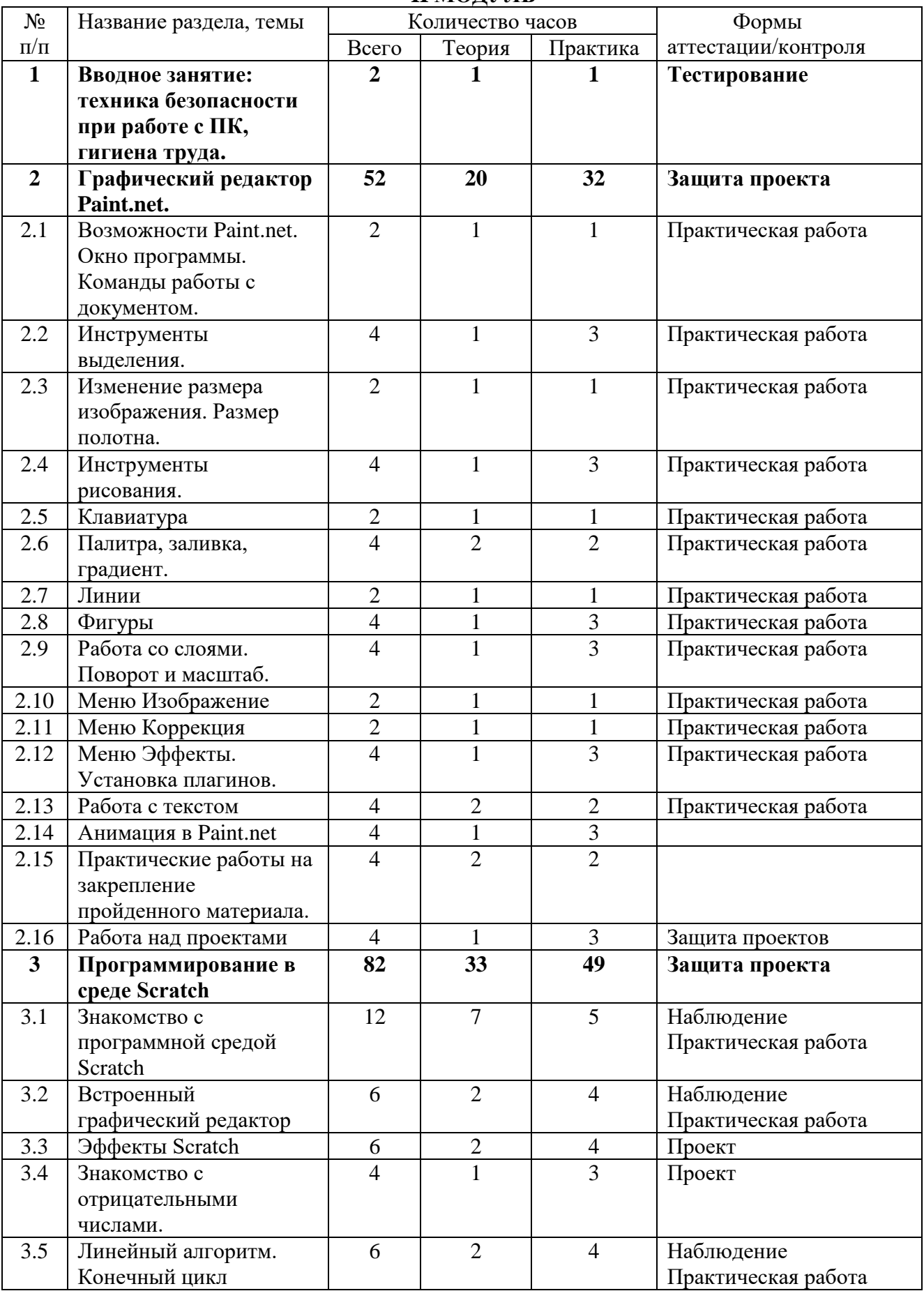

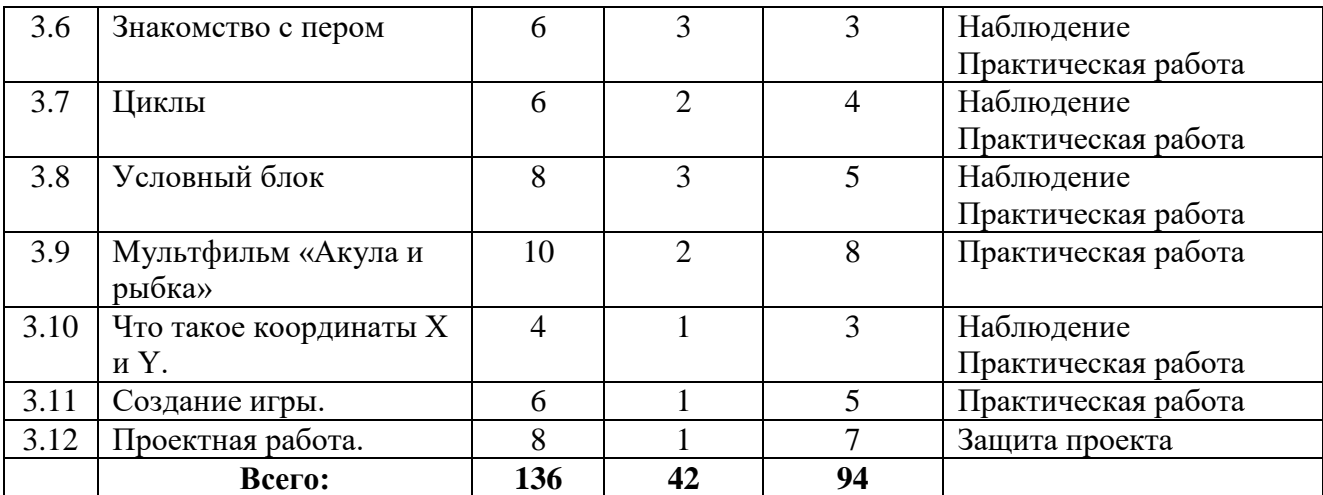

### **Содержание учебного (тематического) плана II модуль**

### *1. Вводное занятие: техника безопасности при работе с ПК, гигиена труда.*

**Теория.** Техника безопасности и организация рабочего места в кабинете информатики. Правила поведения в компьютерном классе.

**Практика.** Тест по технике безопасности.

#### *2. Графический редактор Paint.net.*

2.1. Возможности Paint.net. Окно программы. Команды работы с документом.

**Теория.** Интерфейс программы: меню «Файл», «Правка», «Вид», панель инструментов, панель свойств, плавающие окна, история. Команды работы с документами: создание, открытие документа, его сохранение.

**Практика.** Открытие изображений с компьютера и со сканера.

2.2. Инструменты выделения.

**Теория.** Инструменты выделения: прямоугольная область, овальная область, волшебная палочка, лассо. Основные правила при выделении областей. Режимы выделения. Обрезка выделения.

**Практика.** Подготовка материалов для карточки «Времена года».

2.3. Изменение размера изображения. Размер полотна.

**Теория.** Возможности окон диалога «Изменение размера», «Размер полотна».

**Практика.** Создание карточки «Природные явления».

2.4. Инструменты рисования.

**Теория.** Кисть, замена цвета, ластик, карандаш, пипетка. Панель свойств, задание параметров инструментов.

**Практика.** Рисуем осенний пейзаж.

2.5. Клавиатура.

**Теория.** Сочетание клавиш для работы в Paint.net.

**Практика.** Практическое применение клавиатуры.

2.6. Палитра, заливка, градиент.

**Теория**. Палитра: выбор цвета, параметры окна Палитра. Заливка: режимы заполнения, чувствительность, заполнение цвета на лету, перетаскивание точки клика, стили заливки, режимы выборки, режимы смешивания. Градиент: типы градиентов, цветовой режим, повторение, сглаживание, режимы смешивания.

**Практика**. Практические работы «Бильярдный шар», «Улыбающийся смайлик», «Капля воды». 2.7. Линии.

**Теория.** Линии: прямая и кривая. Перемещение, вращение, фиксация на холсте. Типы кривых: Сплайн, Безье.

**Практика.** Создание фигур с помощью кривых линий.

2.8. Фигуры.

**Теория.** Основные фигуры, многоугольники и звёзды, стрелки, выноски, символы. Перемещение и поворот фигуры. Фиксация фигуры на полотне. Режим рисования и заливка фигуры. Ширина и стиль. Радиус скругления. Стили заливки. Сглаживание. Режимы смешивания. Пользовательские фигуры.

**Практика.** Практические работы «Мультяшный город», «Новогодняя елка», «Кошачья мордочка», «Мультяшное мороженое».

2.9. Работа со слоями.

**Теория.** Что такое слой в графическом редакторе. Панель «Слои». Команды меню «Слои». Поворот и масштаб. Свойства слоя. Режимы смешивания.

**Практика.** Практические работы «Открытка из фото», «Маленький монстр», «Город + яблоко», «Делим фотографию на части», удаление фона, создание коллажа, рамка для фотографии. 2.10. Меню «Изображение»

**Теория.** Команды меню: обрезать по выделению, изменить размер, размер полотна, повернуть по вертикали, повернуть по горизонтали, по часовой стрелке, против часовой стрелки, на 180°, объединить все слои.

**Практика.** Практическая работа «Времена года».

2.11. Меню «Коррекция».

**Теория.** Команды меню: автонастройка уровней, сделать черно-белым, яркость и контрастность, кривые, оттенок и насыщенность, инвертировать цвета, уровни, огрубление, сепия.

**Практика.** Практическая работа «Фото в лунном свете».

2.12. Меню Эффекты. Установка плагинов.

**Теория.** Команды меню «Эффекты». Плагины. [Artistic,](http://pen2000.ru/menu.php?id=11) [Blurs,](http://pen2000.ru/menu.php?id=12) [Distort,](http://pen2000.ru/menu.php?id=13) [Noise,](http://pen2000.ru/menu.php?id=14) [Photo,](http://pen2000.ru/menu.php?id=15) [Render,](http://pen2000.ru/menu.php?id=16) [Stylize.](http://pen2000.ru/menu.php?id=17)

**Практика.** Практическая работа «Радужные пузыри», «Радужные зебры», «Развевающийся флаг», «Прозрачный шар», «Отражение воды», «Текст по кругу», «Эквалайзер».

2.13. Работа с текстом.

**Теория.** Настройки параметров текста на панели свойств.

**Практика.** Простой текст. Неоновый текст.

2.14. Анимация в Paint.net.

**Теория**. Программа UnFREEz.

**Практика.** Практическая работа «Бьющееся сердце», «Бегущая строка»

2.15. Практические работы на закрепление пройденного материала: «Морской пейзаж», «Пустыня».

2.16. Работа над проектом. Защита проекта.

### **3. Программирование в среде Scratch.**

3.1. Знакомство с программной средой Scratch.

**Теория.** Знакомство с интерфейсом: сцена, спрайты, область спрайтов, палитра блоков, область скриптов. Принципы создания проектов. Блок командных блоков, блок команд, блок состояния, блок программ, блок запуска, блок действий, блок исполнителей.

**Практика.** Запуск программной среды Scratch; работа с основными элементами пользовательского интерфейса программной среды; изменение размера и перемещение окна программы, выбор необходимого режима окна; ввод имени файла с помощью клавиатуры; выбор необходимого файла из нужной папки библиотеки программы; создание, копирование, переименование, перемещение, и удаление файла. Создание первого проекта, работа с блоками. Автомобиль с пятью скоростями.

3.2. Встроенный графический редактор.

**Теория.** Основные инструменты графического редактора – кисточка, ластик, заливка (цветом или градиентом), рисование линий, прямоугольников, квадратов, эллипсов и окружностей, выбор фрагмента изображение и отражение его по горизонтали или вертикали, использование инструмента печать для копирования выделенной области изображения, работа с текстом.

Масштаб фрагмента изображения. Палитра цветов, установка цвета переднего плана и фона, выбор цвета из изображения с помощью инструмента пипетка. Изменение центра костюма. Изменение размера костюма.

Основные возможности изменения внешнего вида исполнителя:

1) использование встроенной библиотеки данных путём импорта её элемента; 2) редактирование выбранного элемента с помощью инструментов встроенного растрового графического редактора;

3) создание собственных изображений в других программах (например, LibreOfficeDraw) и импортирование их в программную среду Scratch.

Знакомство с основными графическими примитивами векторного редактора LibreOfficeDraw. Возможность создания геометрических фигур без внутренней заливки, но с текстовым блоком внутри. Стрелки, их направление.

**Практика.** Использование растровых и векторных редакторов для создания и редактирования изображений; изменение центра изображения; внесение изменения в изображения из встроенной библиотеки; создание сложных графических объектов, путем копирования и модификации простых объектов и их фрагментов.

3.3. Эффекты Scratch.

**Теория.** Эффекты: цветовой, рыбий глаз, завихрение, укрупнение пикселей, мозаика, яркость, призрак, анимация.

**Практика.** Проект «летучая мышь и мяч».

3.4. Знакомство с отрицательными числами.

**Теория.** Ходим задом наперёд. Переворачиваем звуки.

**Практика.** Использование отрицательного числа в программе при создании игры. Проект «Привидение».

3.5. Линейный алгоритм. Конечный цикл.

**Теория.** Алгоритм. Понятие алгоритма как формального описания последовательности действий исполнителя, приводящих от исходных данных к конечному результату. Схематическая запись алгоритма. Использование геометрических фигур для схематической записи алгоритма. Создание блок-схем в свободном векторном редакторе LibreOfficeDraw. Линейные алгоритмы.

Основные признаки линейного алгоритма. Схематическое описание линейного алгоритма. Геометрические примитивы, используемые для описания линейного алгоритма.

Программное управление исполнителем. Создание программ для перемещения исполнителя по экранному полю. Понятие поворота исполнителя в определенное направление. Прямой угол. Поворот исполнителя на прямой угол по часовой стрелке и против часовой стрелки.

Создание программ для рисования линий. Изменение цвета и толщины рисуемой линии. Особенности пунктирной линии. Написание программы для исполнителя, чтобы он оставлял пунктирную линию при перемещении по экранному полю.

Прямоугольник, квадрат – основные черты. Написание программ для движения исполнителя вдоль сторон квадрата, прямоугольника. Внесение изменений в программу рисования квадрата, если необходимо получить другой размер стороны квадрата.

Прерывание программы.

**Практика.** Создание блок-схемы. Работа с графическими примитивами векторного редактора LibreOfficeDraw. Рисование линий исполнителем Scratch.

Рисуем квадраты и прямоугольники линейно.

3.6. Знакомство с пером

**Теория.** Знакомство с пером.

**Практика.** Рисование при помощи пера.

3.7. Циклы

**Теория.** Знакомство с циклами в программировании. Циклы и эффект цвета. Циклы и эффект призрака. Вращение. Бесконечный цикл. Автоматическая печать.

**Практика.** Создание различных видов циклов.

3.8. Условный блок

**Теория.** Знакомство с блоками.

**Практика.** Использование блоков в игре. Игра «Погоня».

3.9. **Мультфильм «Акула и рыбка»**

**Теория**: Готовые объекты с интернета

**Практика**: Создание мультфильма.

3.10. Что такое координаты X и Y.

**Теория.** Перемещение по горизонтали. Перемещение по вертикали. Рисование по координатам. **Практика.** Рисование по координатам. Создание мультфильма.

3.11. Создание игры.

**Теория.** Повторение пройденного материала.

**Практика**. Создание сценария игры. Рисование лабиринта. Программирование исполнителей. Усложнение игры.

3.12. Проектная работа.

**Теория.** Закрепление пройденного материала.

**Практика***.* Создание собственных игр и мультфильмов.

### **Ожидаемые результаты прохождения 2 года обучения.**

По окончании 2 года обучения ребенок должен:

- Знать возможности Paint.net. Окно программы. Команды работы с документом.
- иметь представление о меню «Эффекты». Плагины. [Artistic,](http://pen2000.ru/menu.php?id=11) [Blurs,](http://pen2000.ru/menu.php?id=12) [Distort,](http://pen2000.ru/menu.php?id=13) [Noise,](http://pen2000.ru/menu.php?id=14) [Photo,](http://pen2000.ru/menu.php?id=15) [Render,](http://pen2000.ru/menu.php?id=16) [Stylize;](http://pen2000.ru/menu.php?id=17)
- Познакомиться с программной средой Scratch;
- Знать понятие алгоритма как формального описания последовательности действий исполнителя, приводящих от исходных данных к конечному результату. Схематическая запись алгоритма. Использование геометрических фигур для схематической записи алгоритма. Создание блок-схем в свободном векторном редакторе LibreOfficeDraw.
- Уметь создавать собственное изображение в программах (например, LibreOfficeDraw) и импортировать их в программную среду Scratch

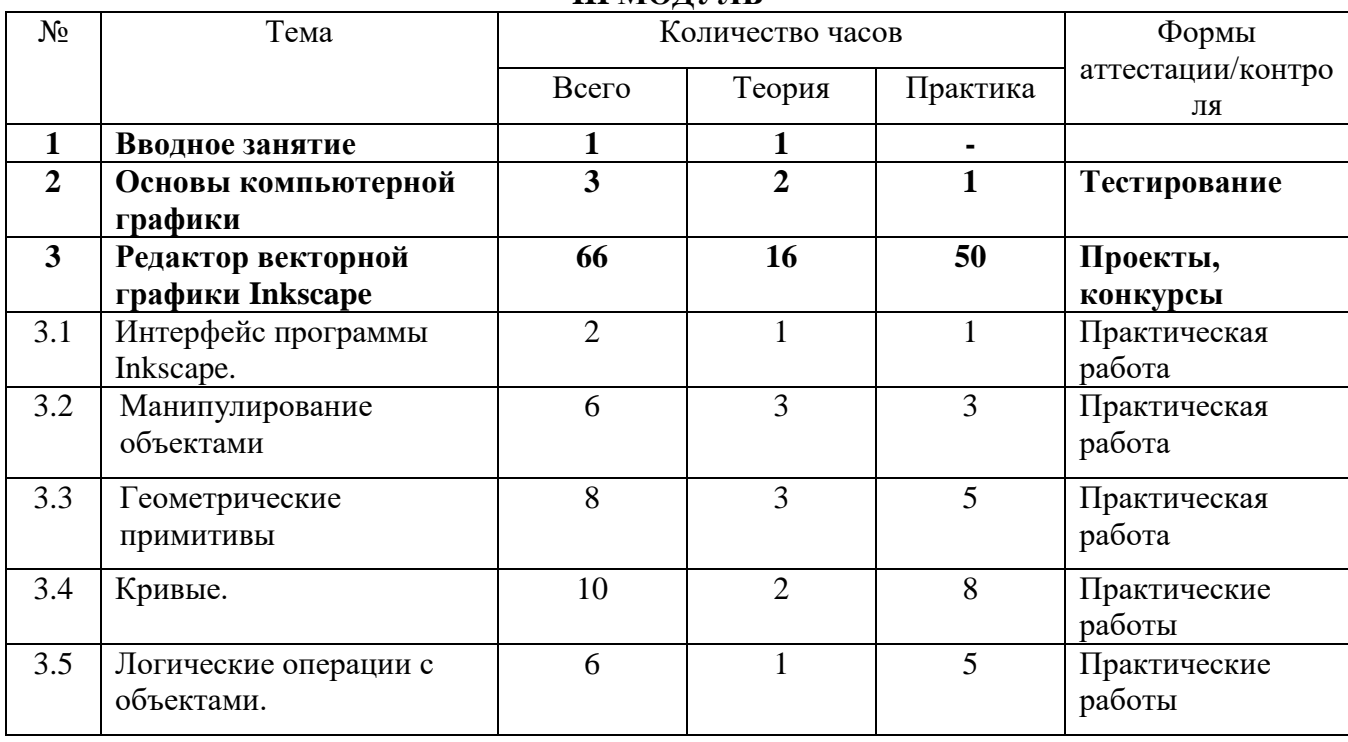

#### **Учебный (тематический) план III МОДУЛЬ**

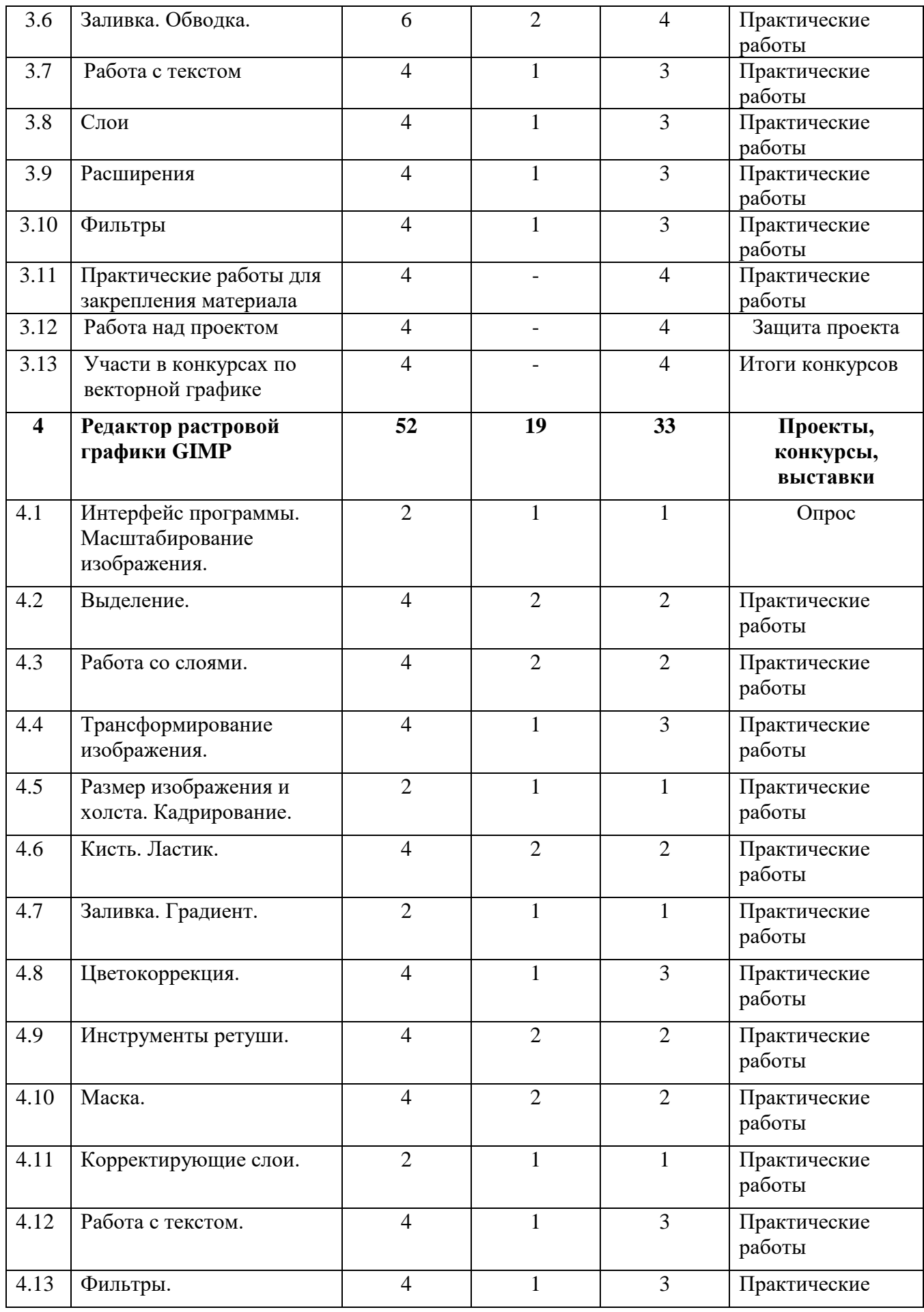

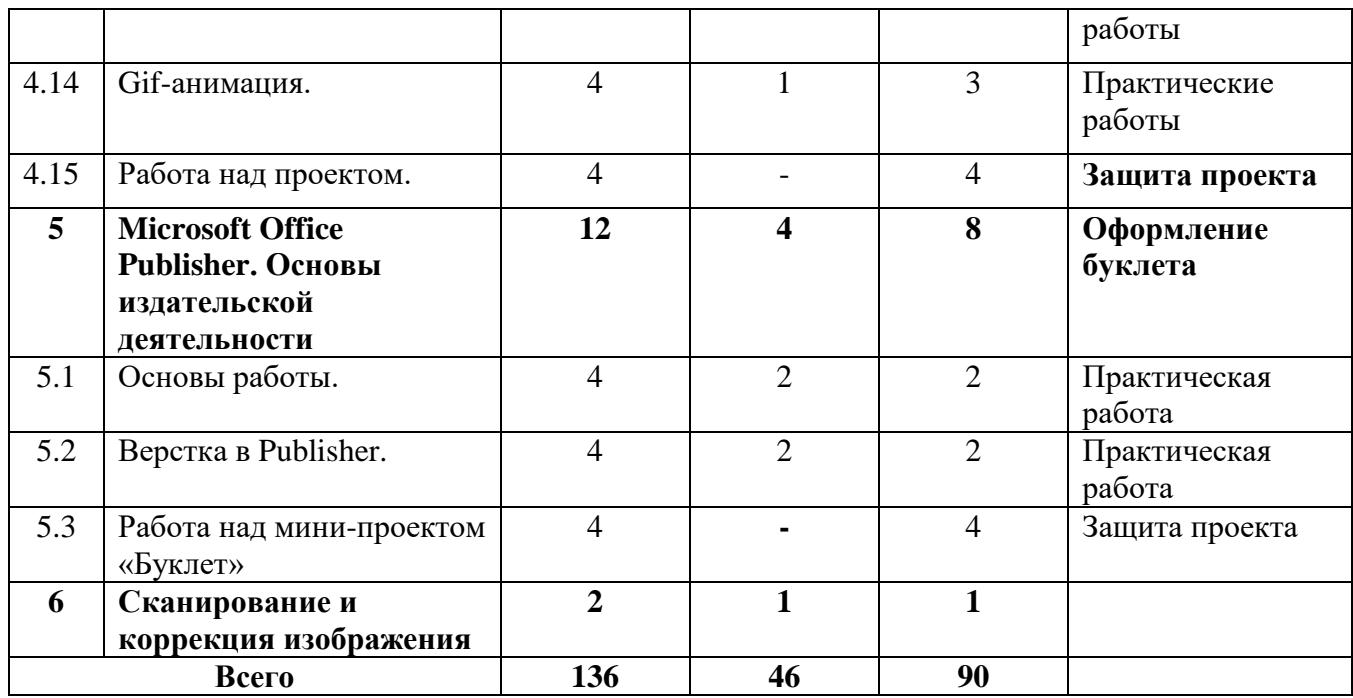

### **Содержание учебного (тематического) плана III модуль**

### *1. Вводное занятие: техника безопасности при работе с ПК, гигиена труда.*

**Теория.** Знакомство с учащимися. Техника безопасности и организация рабочего места в кабинете информатики. Правила поведения в компьютерном классе. Ознакомление с программой курса. Обзор программного обеспечения курса.

### *2. Основы компьютерной графики.*

**Теория.** Растровая и векторная графика. Обзор программ растровой и векторной графики. Разрешение изображения и его размер. Цветовые форматы (RGB, CMYK, градации серого, дуплексные цвета, Lab). Графические форматы файлов (PSD, JPG, PNG, GIF, TIFF).

### *3. Редактор векторной графики Inkscape.*

3.1. Интерфейс программы Inkscape.

**Теория.** [стандартная панель,](http://tct.ru/Corel/lection%201/lection1.html#Стандартнаяпанель) [панель инструментов,](http://tct.ru/Corel/lection%201/lection1.html#Панельинструментов) панель свойств инструмента, [начало](http://tct.ru/Corel/lection%201/lection1.html#Началоработы)  [работы,](http://tct.ru/Corel/lection%201/lection1.html#Началоработы) настройка рабочей области; плавающие окна, история. Команды работы с документами: создание, открытие документа, его сохранение, экспорт.

**Практика.** Открытие изображений с компьютера, их сохранение и экспорт.

3.2. Манипулирование объектами.

3.2.1. Выделение.

**Теория.** Способы выделения объектов: команда «Выделить и трансформировать объекты», клавиатура.

**Практика.** Практическая работа «Горный пейзаж»

3.2.2. Преобразование объектов.

**Теория.** Способы перемещения объектов, поворот, изменение размеров, наклон, удаление, группировка.

**Практика.** Практическая работа «Пиктограмма».

3.2.3. Порядок объектов.

**Теория.** Команды «Поднять», «Опустить», «Опустить на задний план», «Поднять на передний план».

**Практика.** Практическая работа «Расставь предметы в комнате».

3.2.4. Выравнивание объектов.

**Теория.** Докерное окно «Выровнять и расставить». Виды выравнивания, расстановка перестановка объектов.

**Практика.** Практические работы «Расставь книжки на полке», «Расставь посуду на столе».

3.2.5. Копирование.

**Теория**. Способы копирования: меню Правка, сочетания клавиш. Дублирование. Клонирование.

**Практика**. Практическая работа «Рисунок из клонов».

3.3. Геометрические примитивы.

3.3.1. Прямоугольник.

**Теория.** Инструмент Прямоугольник. Панель свойств инструмента.

**Практика.** Практическая работа «Дом».

3.3.2. Овал.

**Теория.** Инструмент Овал. Панель свойств инструмента.

**Практика.** Практическая работа «Снеговик».

3.3.3. Звезда, многоугольник.

**Теория.** Инструменты Звезда, Многоугольник. Панель свойств инструментов.

**Практика.** Практическая работа «Снежинки», «Ёжик»

3.3.4. Спираль.

**Теория.** Инструмент Спираль. Панель свойств инструмента.

**Практика.** Практическая работа «Металлическая решетка».

3.4. Кривые.

3.4.1. Кривая и её элементы.

**Теория.** Преобразование в кривую. Сегменты, узлы. Редактор узлов.

**Практика.** Практические работы «Морская звезда», «Яблоко», «Грустный камень».

3.4.2. Инструмент «Свободная форма»

**Теория**. Панель свойств инструмента.

**Практика.** Практическая работа «Деревенский пейзаж».

3.4.3. Кривая Безье.

**Теория**. Инструмент Кривая Безье. Панель свойств инструмента. Редактирование кривой.

**Практика.** Практические работы «Рисование фигур кривой Безье», «Редактирование кривой», «Цветок», «Кошачья мордочка», «Весенние листочки».

3.5. Логические операции с объектами.

**Теория**. Логические операции: сумма, разность, пресечение, исключающее ИЛИ, разделить, разрезать контур, объединить разбить.

**Практика.** Практические работы «Чайный сервиз», «Инь-янь», «Жизнь жуков».

3.6. Заливка. Обводка.

**Теория**. Цветовая палитра. Применение палитры для изменения цвета объекта и контура. Докерное окно «Заливка и обводка». Виды заливки: простая, градиентная (линейная и радиальная), сетчатый градиент, текстура, образец. Прозрачность объекта. Редактор градиента. Обводка. Изменение цвета обводки посредством Палитры. Изменение параметров обводки через докерное окно «Заливка и обводка».

**Практика.** Практические работы «Бильярдный шар», «Обои с рыбкой», «Пингвин».

3.7. Работа с текстом

**Теория**. Инструмент Текст. Свойства инструмента. Векторный текст. Объемный текст.

**Практика.** Практические работы «Создание объемного текста», «Создание текста с применением связанной втяжки».

3.8. Слои.

**Теория**. Понятие «Слой». Назначение слоя. Меню Слои. Докерное окно Слои. Создание нового слоя. Перемещение слоев. Режим смешивания слоев. Переименование слоя.

**Практика.** Практическая работа «Яичница».

3.9. Расширения.

**Теория**. Виды расширений: отрисовка, растровый, создание из контура.

**Практика.** Практические работы «Штрихованное сердечко», «Маяк».

3.10. Фильтры.

**Теория**. Виды фильтров. Применение фильтров.

**Практика.** Практическая работа «Яичница».

3.11. Практические работы на закрепления материала: «Стакан с соком», «Новогодний шарик», «Открытка к новому году».

3.12. Работа над проектом. Защита проекта.

3.13. Работы на конкурсы «Дорогами добра», «До чего дошел прогресс» и др.

## *4. Редактор растровой графики Gimp.*

4.1. Интерфейс программы. Масштабирование изображения.

**Теория**. Окно программы. Главное меню. Панель инструментов. Панель свойств инструмента. Докерные окна. Способы масштабирования изображения.

**Практика.** Практическая работа с данными операциями.

4.2. Выделение.

**Теория**. Инструменты выделения: прямоугольная и овальная область, волшебная палочка, лассо. Режимы выделения. Трансформация выделенной области. Выделение по цветовому диапазону. Сохранение выделенной области. Перемещение выделенной области.

**Практика.** Практические работы с данными операциями «Ключ», «Книжная полка», «Бассейн», «Скалолаз», «Шахматная королева», «Закатное небо».

4.3. Работа со слоями. Эффекты слоя. Режимы наложения.

**Теория.** Меню Слои, палитра «Слои», создание нового слоя, дубликат слоя, прозрачность. Режимы наложения слоев. Стиль и эффекты слоя. Группа слоя. Перемещение слоев. Видимость слоя. Переименование слоев. Удаление слоя.

**Практика.** Практическая работа «Смайлики».

4.4. Трансформирование изображения.

**Теория.** Меню Редактирование – Трансформация. Виды трансформации. Сочетание клавиш Ctrl+T.

**Практика.** Практические работы: «Фонари на набережной», «Малыш на пляже». «Шахматная королева».

4.5. Размер изображения и холста. Кадрирование

**Теория.** Работа с диалоговым окном «Размер изображения». Размер изображения, ширина, высота, разрешение, пропорции. Диалоговое окно «Размер холста».

**Практика.** Практические работы: «Коллаж», «Создание рамки для фото».

4.6. Кисть. Ластик.

**Теория.** Инструмент «Кисть». Виды кистей: кисть, карандаш, замена цвета. Панель свойств инструмента. Настройка параметров инструмента. Палитра «Кисть». Наборы кистей. Настройка курсора.

Инструмент «Ластик». Виды ластика: простой, фоновый, волшебный. Настройка параметров инструмента.

**Практика.** Практические работы: «Книга», «Океан», «Отдых», «Египет», «Картина в рамке», «Телефон».

4.7. Заливка. Градиент.

**Теория.** Инструмент «Заливка». Способы заливки: основной цвет, текстура. Панель свойств инструмента. Настройка параметров инструмента: режимы, непрозрачность, допуск, сглаживание, смежные пиксели.

Инструмент «Градиент». Настройка параметров инструмента. Способы наложения. Коллекция градиентов. Создание собственного градиента.

**Практика.** Практическая работа: «Коллаж».

4.8. Цветокоррекция.

**Теория.** Уровни. Палитра «Каналы». Кривые. Цветовой тон – Насыщенность. Красне глаза.

**Практика.** Практические работы: «Ночной город», «Купола», «Изменение цвета глаз», «Удаление эффекта «Красные глаза», «Отбеливание зубов», «Подгонка по цветовому диапазону».

4.9. Инструменты ретуши.

**Теория.** Восстанавливающая кисть. Заплатка. Штамп. Размытие. Резкость. Палец. Осветление. Затемнение. Губка.

**Практика.** Практические работы: «Удаление прыщей», «Восстановление асфальта», «Восстановление старого здания», «Восстановление черно-белой фотографии».

4.10. Маска

**Теория.** Применение маски. Принципы работы инструмента. Быстрая маска как один из способов выделения.

**Практика.** Практические работы: «Черно-белое фото с цветным элементом», «Коллаж с плавным переходом».

4.11. Корректирующие слои.

**Теория.** Вывод палитры «Корректирующий слой». Принципы работы корректирующего слоя.

**Практика.** Практические работы: «Изменение цвета глаз, губ на фото», «Цветовая коррекция фото».

4.12. Работа с текстом.

**Теория.** Инструмент «Текст». Горизонтальный, вертикальный текст, текст-маска Настройка параметров текста. Применение стилей Палитра «Текст»: вкладки символ, абзац.

**Практика.** Практические работы: «Применение текст-маски», «Надписи на фото», «Горящий текст», «Стекающий текст».

4.13. Фильтры.

**Теория.** Принципы работы фильтров. Меню «Фильтры». Галерея фильтров. Фильтры Аэрограф, Пластика, рисунок масляной кистью, размытие по Гауссу, размытие в движении, Шум, Блик и др.

**Практика.** Практические работы: «Создание эффекта скорости», «Создание эффекта дождя», «Открытка с эффектом замороженного стекла», «Коррекция фигуры».

4.14. Gif-анимация.

**Теория.** Открытие палитры «Анимация». Создание кадров. Скорость смены кадров. Обратный порядок кадров. Автоматическое создание промежуточных кадров.

**Практика.** Практические работы: «Бьющееся сердце», «Бегущий текст», «Летящий самолет», «Следы на снегу».

4.15. Работа над проектом.

## **5. Microsoft Office Publisher. Основы издательской деятельности**.

5.1. Основы работы.

**Теория.** Структура рабочего экрана. Выбор типа публикаций, готового макета Настройка параметров страницы. Добавление изображений, текста, фона. Введение деловых данных. Расположение объектов.

### **Практика.** Создание календаря.

5.2. Верстка в Publisher.

**Теория.** Добавление изображений, текста, фона. Введение деловых данных. Расположение объектов.

**Практика.** Создание визитной карточки, плаката.

5.3. Мини-проект «Буклет».

**6. Сканирование и коррекция изображения.** Сканирование: предпросмотр, цветовой режим, разрешение, масштабирование, descreen, цветовые настройки, фильтры. Коррекция изображения: цветокоррекция, ретуширование, формокоррекция.

### **Ожидаемые результаты прохождения 3 года обучения.**

По окончании 3 года обучения ребенок должен:

- Иметь представление о растровой и векторной графике. Обзор программ растровой и векторной графики. Разрешение изображения и его размер. Цветовые форматы (RGB, CMYK, градации серого, дуплексные цвета, Lab). Графические форматы файлов (PSD, JPG, PNG, GIF, TIFF).
- Познакомиться с интерфейсом программы Inkscape;
- Владеть инструментами цветовой палитры. Применение палитры для изменения цвета объекта и контура. Докерное окно «Заливка и обводка». Виды заливки: простая, градиентная (линейная и радиальная), сетчатый градиент, текстура, образец. Прозрачность объекта. Редактор градиента. Обводка. Изменение цвета обводки посредством Палитры. Изменение параметров обводки через докерное окно «Заливка и обводка».;
- Знать принципы работы фильтров. Меню «Фильтры». Галерея фильтров. Фильтры Аэрограф, Пластика, рисунок масляной кистью, размытие по Гауссу, размытие в движении, Шум, Блик и др.
- Владеть инструментами сканирования и коррекции изображения. Сканирование: предпросмотр, цветовой режим, разрешение, масштабирование, Descreen, цветовые настройки, фильтры. Коррекция изображения: цветокоррекция, ретуширование, формокоррекция.
- Познакомиться с инструментами создания Gif-анимации.

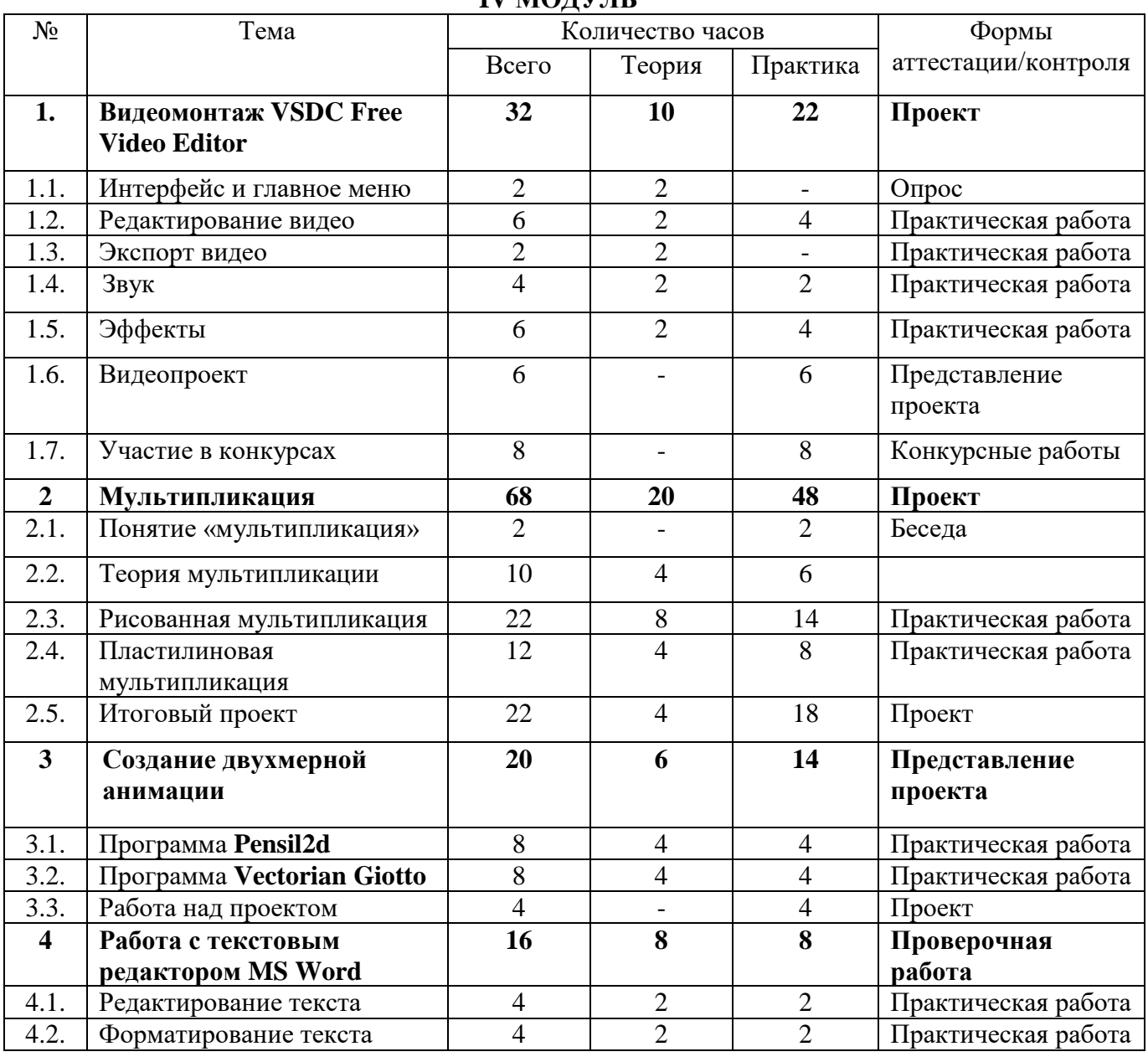

#### **Учебный (тематический) план IV MOJVIL**

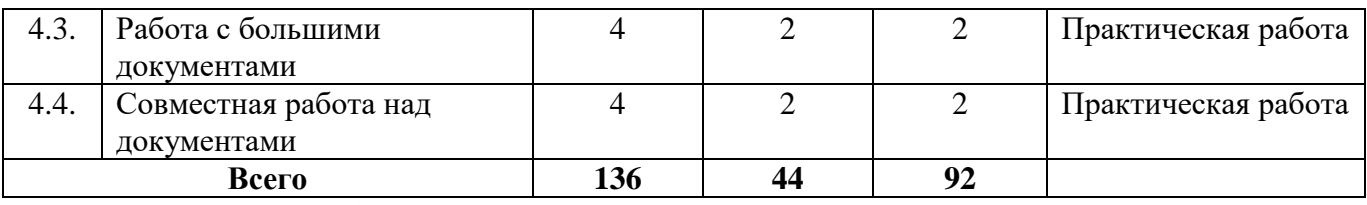

**Содержание учебного (тематического) плана**

**IV модуль**

### **1.** *Видеомонтаж VSDC Free Video Editor*.

1.1.Интерфейс программы. Главное меню.

**Теория.** Открытие программы. Создание нового проекта. Настройка проекта. Главное меню. Редактор сцены. Управление сценой. Таймлайн. Тулбары. Инструменты. Окно свойств.

1.2. Редактирование видео.

**Теория.** Разделение видео на части. Удаление фрагмента. Вставка фрагмента или изображения. Настройка параметров размещения объекта во времени. Удаление края видео или изображения. Поворот видео. Помощник для создания слайд-шоу. Добавление переходов. Добавление объектов. Добавление текста.

**Практика**. Работа с видеофайлами: разделение, удаление, вставка фрагментов другого видео, изображений, работа с таймлайном. Создание слайд-шоу. Создание титров.

1.3.Экспорт видео.

**Теория.** Видеоформаты и видеостандарты. Стандарты сжатия. Расширения видеофайлов. Экспорт.

**Практика**. Сохранение видеофайла.

1.4. Работа со звуком.

**Теория.** Настройка громкости звука. Удаление звука. Наложение звука. Озвучивание видео.

**Практика**. Озвучивание мультфильма.

1.5.Эффекты.

**Теория.** Как наложить эффекты на видео или изображение. Эффект плавного появления или исчезновения. Эффект «картинка в картинке». Хромакей. Глитч. Наложение видео.

**Практика**. Наложение различных эффектов на видео.

1.6. Работа над проектом.

**Практика**. Видеосъемка. Монтаж. Работа с аудио. Наложение эффектов. Создание титров. Представление проекта.

1.7. Участие в видеоконкурсах.

1.8. Итоговая работа – разработка веб-страницы и её размещение.

## **2. Мультипликация.**

2.1. Понятие «мультипликация»

**Теория.** История появления и развития мультипликации. Мультипликационный фильм - как старейшая разновидность "живых картинок". Хроника развития анимационных технологий. Анимационное кино — особый вид киноискусства, в основе которого лежит оживление на экране различных неодушевленных объектов. Начало эпохи звезд в анимационном кино.

**Практика**. Просмотр мультфильмов.

2.2. Теория мультипликации

**Теория.** Первое представление о кадре. Кадр как часть пространства (фотографический кадр). Работа с кадрирующей рамкой. Разный масштаб изображения – для чего это нужно? Крупный, средний и общий планы.

Понятие о прямой последовательности событий. Непрямая последовательность событий. Поступки и характер героев. Совершенствование навыков восприятия.

Первое представление о монтаже. Соединение кадров и рождение нового смысла.

Создание при помощи звуков образа реального мира в кадре. Речь героев как средство их характеристики. Музыка в фильме: музыка в кадре и за кадром.

**Практика.** Рисование раскадровки по сказке, стихотворению. Ракурс как точка зрения камеры. Просмотр фрагментов мультипликационных фильмов. Работа с мультипликационным фильмом «Похитители красок», реж. Л.Атаманов, 1959. Работа по созданию фотофильма. Просмотр фрагментов мультипликационных фильмов.

Работа с мультфильмом «Ёжик в тумане», реж. Ю.Норштейн,1975.

2.3.Рисованная мультипликация

**Теория.** Создание анимации на бумаге (герои, фон, декорации). Включение и выключение фотокамеры. Обзор возможностей фотосъёмки. Начало и окончание съёмки. В мультипликационной съемке камера устанавливается стационарно, закрепляется на штативе. Фотосъемка сцены мультипликационного фильма. Экспонирования каждого отдельного кадра фильма. Основные принципы разработки движений персонажа. Хронометраж действия, темп, количеством фаз, протяженность действия, число кадров. Покадровая натурная мультипликация. Плоская перекладка. Создание плоской перекладки с помощью фотокамеры. Выстраивание отснятых кадров в компьютерной программе Windows Movie Maker.

**Практика.** Создание художественного мультипликационного фильма. Выполнение графических работ: персонажа, масштаб персонажа фильма, декорации (фона и панорамы), прорисовка (чистовые рисунки). Одушевление рисованных героев мультфильма. Простейшая рисованная мультипликация. Рисование мультфильмов карандашом на бумаге. Примерный перечень мультипликационных фильмов для работы: «Винни-Пух», реж. Ф.Хитрук, 1969; «Впервые на арене», реж. В.Пекарь, В.Попов; «Кошкин дом» реж. Л.Амальрик,1958; «Петух и краски», реж. Б.Степенцев; «Топтыжка», Ф.Хитрук, 1964.

Мультипликационная съемка. Запись закадрового текста, музыкального сопровождения, шумов и т.д. Озвучивание фильма. Запись и импортирование звука. Работа с текстом. Проверка сцен по времени. Съёмка титров и названия фильма. Импорт, публикация и экспорт фильма.

2.4. Пластилиновая мультипликация

**Теория**. Создание объектов (герои, фон, декорации). История отечественной мультипликации. Пластилиновая мультипликация.

Основные принципы разработки движений персонажа. Хронометраж действия, темп, количеством фаз, протяженность действия, число кадров. Покадровая натурная мультипликация. Объемная перекладка. Создание объемной перекладки с помощью фотокамеры.

Монтаж фильма, работа с Gif-аниматором. Выстраивание отснятых кадров в компьютерной программе Windows Movie Maker. Запись закадрового текста, музыкального сопровождения, шумов и т.д. Озвучивание фильма. Работа с текстом. Проверка сцен по времени.

**Практика.** Создание художественного мультипликационного фильма. Выполнение работ: персонажа, масштаб персонажа фильма, декорации (фона и панорамы). Лепка из пластилина. Одушевление героев мультфильма. Примерный перечень мультипликационных фильмов для работы: «Падал прошлогодний снег», реж. А.Татарский, 1983; «Пластилиновая ворона», реж. А.Татарский; «Серый волк энд Красная Шапочка», реж. Г. Бардин, 1990. Мультипликационная съемка.

Съёмка титров и названия фильма. Импорт, публикация и экспорт фильма.

2.5.Итоговый проект.

**Теория.** Подготовительный период. Режиссерский сценарий мультипликационного фильма. Изобразительное решение мультфильма. Обсуждение возможных вариантов титров (шрифт, цвет букв, фон и т.д.). Название фильма.

Выбор и обсуждение наиболее выразительных кадров для монтажа.

**Практика.** Индивидуальная и групповая работа по сочинению историй для сюжета. Подготовка сценария для съёмки. Основные принципы разработки движений персонажа.

Мультипликационная съемка. Съёмка титров и названия фильма. Импорт, публикация и экспорт мультфильма.

Выстраивание отснятых кадров в компьютерной программе. Запись закадрового текста,

музыкального сопровождения, шумов и т.д. Проверка сцен по времени.

Демонстрация фильма. Обсуждение.

## **3. Создание двухмерной анимации.**

3.1.Программа Pensil2d.

**Теория.** Интерфейс программы. Инструменты. Таймлайн. Создание кадров. Камера. Слои. Сохранение работы.

**Практика**. Анимационный фильм.

3.2.Программа Vectorian Giotto.

**Теория.** Интерфейс программы. Инструменты. Таймлайн. Создание кадров. Слои. Анимация текста. Сохранение работы.

**Практика**. Анимационный фильм.

## **4. Работа с текстовым редактором MS Word**

4.1. Редактирование текста

**Теория.** Функция «автотекст». Форматирование, поиск, замена. Закладки.

**Практика**. Текстовые упражнения. Создание автотекста. Работа с диалоговым окном. Найти и заменить. Использование закладок в тексте.

4.2. Форматирование текста

**Теория.** Применение стилей. Создание стилей. Диалоговые окна Шрифт и Абзац.

**Практика**. Тестовые упражнения. Настройка параметров абзаца: выравнивание, создание отступов, межстрочного интервала. Кнопка Табуляция. Многоуровневые списки.

4.3. Работа с большими документами

**Теория.** Режим Структура: переход в режим, изменение уровней заголовков, перемещение блоков текста, развертывание и свёртывание текста, просмотр заголовков структуры. Создание обычных и концевых сносок. Создание предметных указателей и оглавление.

**Практика**. Текстовые упражнения. Набор текста в режиме Структуры. Оформление сносок. Создание оглавления.

4.4. Совместная работа над документами

**Теория.** Рецензирование документов. Сравнение и объединение документов. Вставка примечаний. Защита документов.

**Практика**. Текстовые упражнения. Работа с текстом в режиме Рецензирование. Добавление примечаний. Настройка параметров исправлений.

### **Ожидаемые результаты прохождения 4 года обучения.**

По окончании 4 года обучения ребенок должен:

- Владеть инструментами видеомонтажа VSDC Free Video Editor. Интерфейс программы. Главное меню. Инструменты. Окно свойств. Редактирование видео. Разделение видео на части. Работа с видеофайлами: разделение, удаление, вставка фрагментов другого видео, изображений, работа с таймлайном. Создание слайд-шоу. Создание титров.Экспорт видео.
- Иметь представление о видеоформатах и видеостандартах. Стандарты сжатия. Расширения видеофайлов. Экспорт. Сохранение видеофайла.
- Уметь работать со звуком. Настройка громкости звука. Удаление звука. Наложение звука. Озвучивание видео. Эффекты.
- Обладать навыками и умениями создания художественного мультипликационного фильма. Выполнение графических работ: персонажа, масштаб персонажа фильма, декорации (фона и панорамы), прорисовка (чистовые рисунки). Одушевление рисованных героев мультфильма. Мультипликационная съемка. Съёмка титров и названия фильма. Импорт, публикация и экспорт мультфильма.

## **1.4. Планируемые результаты**

*Предметные результаты: Обучающиеся должны знать:*

- назначение и основах применения компьютерной графики;
- специальную терминологию;
- принципы работы графических редакторов;
- композицию, дизайн в графике;
- особенности, достоинства и недостатки растровой и векторной графики;
- назначение и возможности программ векторной и растровой графики;
- методы описания цветов в компьютерной графике цветовые модели;
- способы эффектного оформления фотографий;
- приемы восстановления фотографий
- приемы создания многослойных документов, фотомонтажей, коллажей;
- принципы работы с редактором векторной графики;
- основы программирования в среде Scratch;
- принципы работы с видеоредакторами;
- приемы создания видеороликов;
- приёмы работы с компьютерной анимацией;

#### *уметь работать:*

- в программе растровой графики Paint, Paint.net, GIMP
- в программе векторной графики Inkscape
- **в программе Scratch**
- с приложениями MSOffice.

#### *Метапредметные результаты:*

- сформировать навыки учебного труда, самостоятельного добывания знаний;
- развить познавательные способности, мышление, внимание, память, волю.

#### *Личностные результаты***:**

- самореализация личности;
- развить творческий подход к выполнению задания, аккуратность, усидчивость;
- формирование интереса к избранному виду деятельности;
- доброжелательное отношение друг к другу, окружающим людям;
- умение работать в группе, коллективе;
- упорство в достижении цели (участие в конкурсах и олимпиадах);
- сформировать устойчивый интерес к обучению и потребности в общении.
- начало профессионального самоопределения, ознакомление с миром профессий, связанных с компьютерной графикой, программированием и анимационным искусством.

### **2. Комплекс организационно – педагогических условий 2.1. Условия реализации программы**

*Материально-техническое обеспечение*

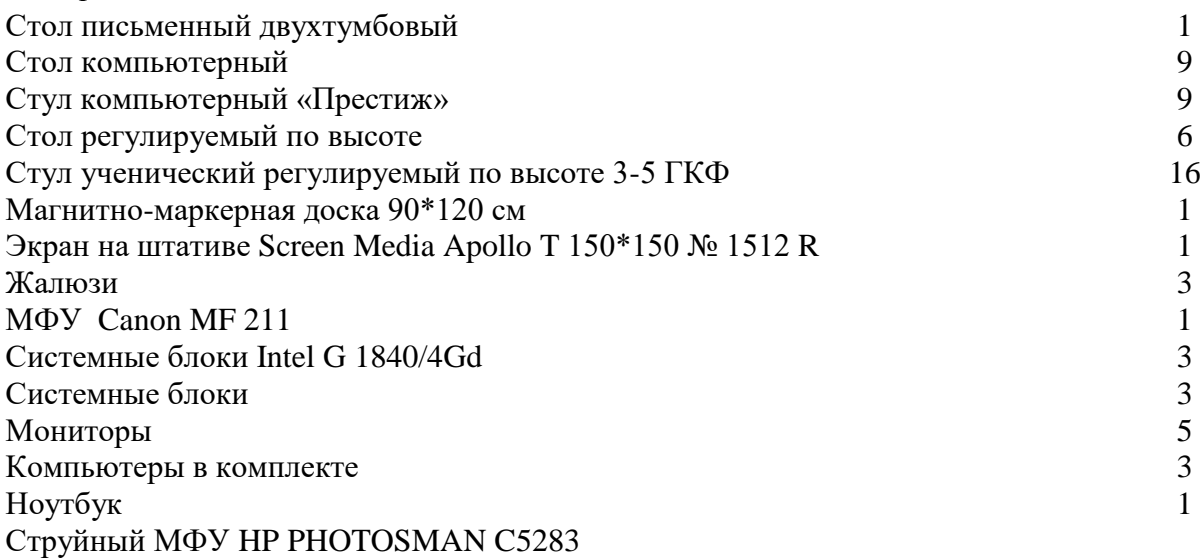

*Кадровое обеспечение*

Педагог дополнительного образования

## *Методическое обеспечение*

## *1. Тема «Правила техники безопасности»*

- 1. Презентация «Техника безопасности в кабинете информатики»;
- 2. Раздаточный материал: карточки, рабочие тетради;
- 3. Игра «Найди ошибки».

## *2. Тема «Работа с компьютером*»

- 1. Презентации «Устройство компьютера», «Компьютерная мышь», «Клавиатура»
- 2. Учебное видео «Основные устройства», «Назначение мыши», «Назначение кнопок мыши», «Двойной клик», «Колесо мыши», «Вспомогательная кнопка мыши», «Большие картинки», «Группы клавиш и их назначение», «Алфавитноцифровые клавиши», «Положение рук», «Функциональные клавиши», «Вспомогательные клавиши Windows», «Клавиши контекстного меню», «Клавиши управления курсором», «Дополнительная цифровая клавиатура».
- 3. Дидактические игры «Собери компьютер», «Загадки по компьютер», «Движение мыши», «Мышь помогает играть», «Ловим пузырьки», «Освободи колобка», «Наведи порядок в комнате», «Тренажер», «Освободи колобка 2», «Вставь пропущенные слова», «Отдели предложение».

## *3. Тема «Графический редактор «Paint»*

1. Презентации: «Инструменты рисования», «Пипетка», «Готовые фигуры», «Ластик», «Выделение и редактирование объектов», «Копирование», «Текст», «Изменение размера изображения», «Бабочка», «Радуга», «Шоколад», «Мяч с полосками», «Пейзаж», «Морской пейзаж», «Кубик», «Зонтик», «Берёзы», «Лист», «Пуговица», «Снеговик», «Снежинка», «Торт», «Летучая мышь», «Пирамидка».

## *4. Тема «Графический редактор Paint.net.»*

1. Презентации: «Заливка», «Меню коррекция», «Меню изображение», «Работа со слоями», «Текст», «Установка плагина», «Пустыня», «Морской пейзаж», Новогодняя ёлка», «Радужные зебры», «Анимация», «Эффекты».

- 2. Раздаточный материал по темам.
- 3. Видеоуроки: «Меняем цвет глаз», «Создание реалистичного флага», «Создание телевизора с огненным экраном».

## *5. Тема «Верстка в Publisher».*

1. Раздаточный материал для занятий.

## *6. Создание презентаций в Microsoft Office Power Point.*

- 1. Презентации: «Знакомство с программой», «Ввод и редактирование текста», «Списки», «Создание и форматирование фона», «Вставка изображений», «Вставка фигур», «Создание анимации».
- 2. Карточки к занятиям.
- 3. Контрольные тесты.

## *7. Основы компьютерной графики.*

1. Видеоуроки «Растровая и векторная графика», «Цветовые форматы».

## *8. Редактор векторной графики Inkscape.*

1. Демонстрационный материал к каждому занятию.

### *9. Редактор растровой графики Gim.*

- 1. Видеоуроки.
- 2. Комплекты изображений к каждому занятию.

### *10. Видеомонтаж VSDC Free Video Editor*.

- 1. Демонстрационный материал: видеоуроки.
- 2. Подборка видео, фото к занятиям.

### *11. Создание двухмерной анимации***.**

- 1. Лабораторные работы.
- 2. Видеоуроки.

### *12. Работа с текстовым редактором MS Word*

1. Раздаточный текстовой материал.

### **2.2. Формы аттестации и контроля/оценочные материалы**

Программой предусмотрена аттестация учащихся, направленная на выявление исходного, текущего, промежуточного и итогового уровня теоретических знаний, развития практических умений и навыков, сформированных компетенций и их соответствия прогнозируемым результатам дополнительной общеразвивающей программы. **Входная аттестация** проводится педагогом дополнительного образования в сентябре. **Промежуточная** — в декабре, апреле-мае - по итогам полугодия или учебного года. **Итоговая аттестация** проходит в апреле-мае по окончании полного курса обучения.

### **Способы определения результативности**

- Практические задания
- Самостоятельные творческие, проектные работы,
- Выставки, соревнования, конкурсы.
- Индивидуальная папка работ в электронном виде;
- Портфолио обучающегося (материалы лекций с дополнениями и комментариями детей, распечатки работ уроков, работы – участники конкурсов, выставок, документы свидетельства с выставок и т.д.)

## **Формы контроля успешности обучающихся и подведения итогов реализации программы:**

Результативность работы планируется отслеживать в течение учебного года на занятиях путем педагогического наблюдения (развитие каждого ребенка и группы в целом).

Текущий контроль предполагается проводить на каждом занятии подведение итогов с перспективой на будущее, диалоги, игры на развитие логики, внимания, памяти.

Промежуточный контроль проволится после изучения каждой темы обобщающее повторение (проведение тестов на знание теоретического материала и практические задания).

Итоговый контроль предполагает анализ усвоения образовательной программы обучающимися.

*Периодичность проверки образовательных результатов и личностных качеств обучающихся:*

Сентябрь – входной контроль (опрос, педагогическое наблюдение)

текущий контроль (наблюдение на каждом занятии, само- и взаимооценка);

Декабрь – промежуточный контроль (практические задания тестирование);

апрель-май – итоговая диагностика (защита творческих проектов).

**Мониторинг образовательной деятельности обучающихся**

1.Таблица «Оценка уровня компетентности обучающихся»

2. Таблица «Участие объединения в мероприятиях разного уровня

[https://docs.google.com/spreadsheets/d/1o\\_1mZd2TmIK3xLXEx\\_hjKD8WI0yXmqfBh](https://docs.google.com/spreadsheets/d/1o_1mZd2TmIK3xLXEx_hjKD8WI0yXmqfBh-oHWRi0cI4/edit#gid=793663187)[oHWRi0cI4/edit#gid=793663187](https://docs.google.com/spreadsheets/d/1o_1mZd2TmIK3xLXEx_hjKD8WI0yXmqfBh-oHWRi0cI4/edit#gid=793663187)

Система оценки образовательных и личностных результатов:

• наблюдение (на каждом занятии)

• тестирование (промежуточная и итоговая аттестация)

• организация и участие в конкурсах, олимпиадах

Критерии оценки образовательной деятельности обучающихся

- оценивание педагогом деятельности детей;

- оценивание родителями, педагогом работ детей через просмотры; - взаимооценка деятельности обучающихся кружка.

Оценивание выполненной практической работы производится по пятибалльной системе, так как она наиболее привычна для восприятия обучающимися: 1. *Отлично* - работа выполнена полностью, ответы правильные, навыки работы с программой устойчивые, есть своя «изюминка».

2. *Хорошо* - работа выполнена полностью, но есть недочеты, умения работы с программой приобретены, но еще не сформировались как навыки. 3. *Удовлетворительно* - работа выполнена не полностью, есть существенные недочеты, с программой ребенок знаком, но не умеет ею пользоваться без подсказки педагога. Выполнение теста оценивается также по пятибалльной шкале, соотнесение оценки с количеством правильных ответов зависит от количества вопросов теста: • свыше 80% правильных ответов - *отлично;*

• от 50% до 80% правильных ответов – *хорошо;*

• от 40% до 50% правильных ответов – *удовлетворительно.*

**Результаты освоения программы определяются по трем уровням:** Продвинутый - материал освоен в полном объёме, с практической частью справляется полностью, проявляет проявляет творчество. Базовый - материал освоен в полном объёме, с практической частью справляется и с помощью педагога и самостоятельно, проявляет творчество. Стартовый - материал освоен не в полном объёме, с практической частью справляется с помощью педагога, творчество не проявляет или проявляет частично. **Итоговое занятие** проводится в форме защиты творческой работы, подразумевающей выставление отметок за знания и умения.

#### **3. Список используемой литературы**

#### **Список литературы для педагога**

- 1. Баженова Л.М. В мире экранных искусств: книга для учителя начальных классов, воспитателей и родителей. – М. - ВИППК, 1992. - 71с.
- 2. Баженова Л.М. Наш друг экран: пособие для учащихся общеобразоват. шк.: [В 2 вып.] М. - ТОО "Пассим", 1995г. - 74,[2]с.
- 3. Беда Г.В. Цветовые отношения и колорит. Введение в теорию живописи.– М.: Искусство, 1967. – 335с.
- 4.Бондаренко Е. А. Диалог с экраном. М.: SvR-Аргус, 1994. 95с.
- 5. Вайк Аллен и др. JavaScript. Энциклопедия пользователя: Пер. с англ./Аллен Вайк. К.: «ТИД «ДС», 2001.
- 6. Васильев В. Е., Морозов А. В. Компьютерная графика: Учеб. пособие. −СПб.: СЗТУ,  $2005. - 101c.$
- 7. Визер В.В. Живописная грамота. Система цвета в изобразительном искусстве. СПб.: Питер, 2007. - 219с.
- 8.Голиков Д.В. Scratch для юных программистов. СПб.: БХВ-Петербург, 2017. 192 с.: ил.
- 9.Горячев А. В. и др. Информатика в играх и задачах. Выпуск 1.1 Поурочные планы. М. : «Экспресс», 1995. – 56 с.: ил.
- 10. Демирчёглян Г.Г. Компьютер и здоровье. М.: "Луко- морье", Темп МБ, Новый Центр, 1997. - 256 с.
- 11. Ефимова О., Морозов В., Угринович Н. Курс компьютерной технологии с основами информатики. Учебное пособие для старших классов. М., ABF, ООО «Фирма «Издательство АСТ»», 1999. – 432с.: ил.
- 12. Житкова О. А., Кудрявцева Е. К. Графический редактор Paint. Редактор презентаций Power Point. (Тематический контроль по информатике.)/ Житкова О. А., Кудрявцева Е. К. – М. Интеллект-Центр. 2003 – 80 с.
- 13. Захарова Л.Н. и др. Профессиональная компетентность учителя и психологопедагогическое проектирование: Учеб. пособие. Н.Новгород: Изд-во Нижегор. ун-та, 1993.
- 14. Камбурова Л. Шаг за шагом. Комплексный образовательный проект. Информатика. М. НПО «Школа» - издательство «Открытый мир», 1998 г.
- 15. Красиков И.В., Красикова И.Е. Алгоритмы. Просто как дважды два. М.: Эксмо, 2007.
- 16. Кузнецов, И.Н. Настольная книга преподавателя. Мн.: «Соврем. сло-во», 2005.
- 17. Лебедев О.Е. Компетентностный подход в образовании // Школьные технологии. 2004.  $-$  No 5. – C.3-1
- 18. Маркова А.К. Психология труда учителя: Книга для учителя. М.:Просвещение,1993.
- 19. Матросов А.В., Сергеев А.О., Чаунин М.П. HTML 4.0. СПб.: БХВ-Петербург, 2003.
- 20. Мониторинг образовательных результатов в учреждении дополнительного образования детей (методические материалы для педагогов и специалистов системы дополнительного образования детей). – Ярославль, 2003.
- 21. Новиков Ф. А., Яценко А. Д. Microsoft Office 2000 в целом. СПб.:БВХ- Петербург, 2001.-728 с.: ил.
- 22. Савин Н. В. Педагогика. «Просвещение», Москва, 1978 г.
- 23. Симановский А. Э. Развитие творческого мышления детей. Популярное пособие для родителей и педагогов. – Ярославль: Гринго, 1996. – 192 с., ил.
- 24. Хэлверсон М.. Янг М. Эффективная работа в MSOffice/ СПб.: Питер, 2005.
- 25. Шафрин Ю.А. Информационные технологии. М.: Лаборатория Базовых Знаний, 1998. — 704 с.
- 26. Федеральный закон о дополнительном образовании
- 27. Приложение 2 к Положению о 8 Всероссийском конкурсе авторских образовательных программ дополнительного образования детей. Приложение к письму Департамента

молодёжной политики, воспитания и социальной поддержки детей Минобрнауки России от 11. 12. 2006 № 06-1844. Примерные требования к программам дополнительного образования детей.

- 28. Сборник СанПиН
- 29. «Конвенция о правах ребенка», М., 1990
- 30. http://htmlbook.ru/samhtml Самоучитель HTML
- 31. <http://www.site-do.ru/html/> Учебник html
- 32. <http://myrusakov.ru/> Вёрстка сайта с нуля
- 33. <http://limonmalina.com/>
- 34. <http://www.videosoftdev.com/ru/how-to-use-free-video-editor>

### **Список литературы для учащихся**

- 1. Голиков Д. В. Scratch для юных программистов. СПб.: БХВ-Петербург, 2017. 192 с.: ил.
- 2. Графический редактор Paint.NET: Методическое пособие. Автор-составитель: Ю.В. Кузнецова, – М.: ГБОУ «ТемоЦентр», 2013. – 46 с. с ил.
- 3. Зильберман М.А. Работа с векторным редактором Inkscape. Практикум Пермь, 2008.
- 4. Симонов С. В., Евсеев Г. А., Алексеев А. Г. Общая информатика: учебное пособие для средней школы. –М.: АСТ-ПРЕСС, Инфоком-Пресс, 2000. -592 с.
- 5. Тимофеев С.А. Работа в графическом редакторе GIMP (+CD) . СПб.: [Эксмо-Пресс,](https://www.labirint.ru/pubhouse/152/) 2010 г.-352
- 6. <https://paint-net.ru/>
- 7. <https://ru.widsmob.com/>
- 8. <https://www.youtube.com/@blender3dgamer706>
- 9. <https://www.youtube.com/@driver9692>
- 10. <https://www.youtube.com/@ProgLiteRU>
- 11. <https://www.youtube.com/@user-qd1nt4ed5p>
- 12. <https://www.youtube.com/@GimpArtOrg>
- 13. <https://www.youtube.com/@wiseplat>
- **14.** <https://www.youtube.com/@clubpixel>